# 解決元件管理器在獨立模式下運行的問題

### 目錄

簡介 必要條件 需求 採用元件 背景資訊 縮寫 問題:Ultra-M Health Manager顯示EM可能處於此狀態 疑難排解和恢復步驟 步驟1.檢驗EM的狀態。 步驟2.在不加入群集的節點上檢查/var/log/em中的日誌。 步驟3.驗證有問題的快照是否存在。 步驟4.復原步驟。

## 簡介

本文概述了在獨立模式下運行元素管理器時如何排除故障。

## 必要條件

### 需求

思科建議您瞭解以下主題:

- $\cdot$  StarOs
- Ultra-M基本體系結構

### 採用元件

本文檔中的資訊基於Ultra 5.1.x版本。

本文中的資訊是根據特定實驗室環境內的裝置所建立。文中使用到的所有裝置皆從已清除(預設 )的組態來啟動。如果您的網路運作中,請確保您瞭解任何指令可能造成的影響。

## 背景資訊

Ultra-M是經過預打包和驗證的虛擬化移動資料包核心解決方案,旨在簡化VNF的部署。 OpenStack是適用於Ultra-M的虛擬化基礎架構管理器(VIM),包含以下節點型別:

● 計算

● 對象儲存磁碟 — 計算(OSD — 計算)

- 控制器
- OpenStack平台 導向器(OSPD)

Ultra-M的高級體系結構及涉及的元件如下圖所示:

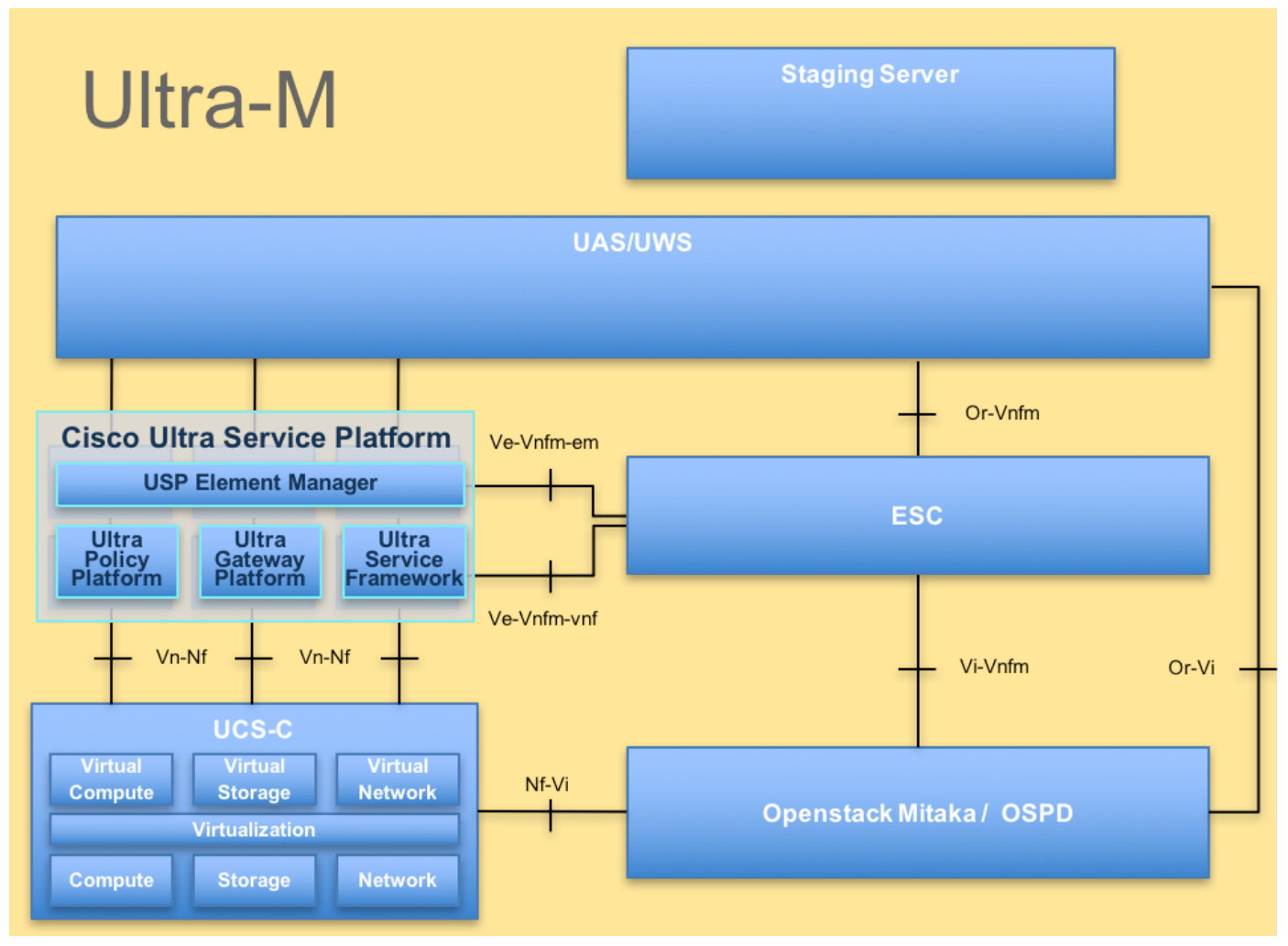

### UltraM體系結構

本文檔面向熟悉Cisco Ultra-M平台的思科人員,詳細說明了更換控制器伺服器時在OpenStack和 StarOS VNF級別上執行的步驟。

## 縮寫

本文使用以下縮寫:

VNF 虚擬網路功能 EM 元素管理器 VIP 虛擬 IP 位址 CLI 命令列

## 問題:Ultra-M Health Manager顯示EM可能處於此狀態

EM: 1 is not part of HA-CLUSTER,EM is running in standalone mode 視版本而定,系統上可以運行2或3個EM。

如果您部署了3個EM,其中兩個可以正常工作,第三個可以安裝Zookeeper集群。但是並未使用。 如果2個功能性EM中的一個無法工作或無法訪問,則工作性EM將處於獨立模式。

如果已部署2個EM,則其中一個EM無法正常工作或無法訪問,其餘EM可以處於獨立模式。

本文檔介紹了發生這種情況時應該注意的事項以及如何恢復。

### 疑難排解和恢復步驟

### 步驟1.檢驗EM的狀態。

...

連線到EM VIP並驗證節點確實處於此狀態:

root@em-0:~# **ncs\_cli -u admin -C** admin connected from 127.0.0.1 using console on em-0 admin@scm# show ems EM VNFM ID SLA SCM PROXY **3 up down up** admin@scm# 因此,從這裡您可以看到,SCM中只有一個專案 — 這是我們的節點的專案。

如果您成功連線到另一個EM,您會看到如下內容:

root@em-1# ncs\_cli -u admin -C admin connected from 127.0.0.1 using admin connected from 127.0.0.1 using console on em-1 admin@scm# show ems **% No entries found.**  根據EM上的問題,NCS CLI無法訪問,或者節點可以重新啟動。

### 步驟2.在不加入群集的節點上檢查/var/log/em中的日誌。

檢查處於問題狀態的節點的日誌。因此,對於提到的示例,您將導航em-1 /var/log/em/zookeeper日 誌:

2018-02-01 09:52:33,591 [myid:4] - INFO [main:QuorumPeerMain@127] - Starting quorum peer 2018-02-01 09:52:33,619 [myid:4] - INFO [main:NIOServerCnxnFactory@89] - binding to port 0.0.0.0/0.0.0.0:2181 2018-02-01 09:52:33,627 [myid:4] - INFO [main:QuorumPeer@1019] - tickTime set to 3000 2018-02-01 09:52:33,628 [myid:4] - INFO [main:QuorumPeer@1039] - minSessionTimeout set to -1 2018-02-01 09:52:33,628 [myid:4] - INFO [main:QuorumPeer@1050] - maxSessionTimeout set to -1 2018-02-01 09:52:33,628 [myid:4] - INFO [main:QuorumPeer@1065] - initLimit set to 5 2018-02-01 09:52:33,641 [myid:4] - INFO [main:FileSnap@83] - Reading snapshot /var/lib/zookeeper/data/version-2/**snapshot.5000000b3 2018-02-01 09:52:33,665 [myid:4] - ERROR [main:QuorumPeer@557] - Unable to load database on disk java.io.IOException: The current epoch, 5, is older than the last zxid, 25769803777** at org.apache.zookeeper.server.quorum.QuorumPeer.loadDataBase(QuorumPeer.java:539) at org.apache.zookeeper.server.quorum.QuorumPeer.start(QuorumPeer.java:500)

at org.apache.zookeeper.server.quorum.QuorumPeerMain.runFromConfig(QuorumPeerMain.java:153) at org.apache.zookeeper.server.quorum.QuorumPeerMain.initializeAndRun(QuorumPeerMain.java:111) at org.apache.zookeeper.server.quorum.QuorumPeerMain.main(QuorumPeerMain.java:78) **2018-02-01 09:52:33,671 [myid:4] - ERROR [main:QuorumPeerMain@89] - Unexpected exception, exiting abnormally java.lang.RuntimeException: Unable to run quorum server** at org.apache.zookeeper.server.quorum.QuorumPeer.loadDataBase(QuorumPeer.java:558) at org.apache.zookeeper.server.quorum.QuorumPeer.start(QuorumPeer.java:500) at org.apache.zookeeper.server.quorum.QuorumPeerMain.runFromConfig(QuorumPeerMain.java:153) at org.apache.zookeeper.server.quorum.QuorumPeerMain.initializeAndRun(QuorumPeerMain.java:111) at org.apache.zookeeper.server.quorum.QuorumPeerMain.main(QuorumPeerMain.java:78) Caused by: java.io.IOException: The current epoch, 5, is older than the last zxid, 25769803777 at org.apache.zookeeper.server.quorum.QuorumPeer.loadDataBase(QuorumPeer.java:539)

### 步驟3.驗證有問題的快照是否存在。

#### 導覽至/var/lib/zookeeper/data/version-2,確認步驟2中呈紅色狀態的快照是否存在。

300000042 log.500000001 snapshot.300000041 snapshot.40000003b ubuntu@em-1:/var/lib/zookeeper/data/version-2\$ ls -la total 424 drwxrwxr-x 2 zk zk 4096 Jan 30 12:12 . drwxr-xr-x 3 zk zk 4096 Feb 1 10:33 .. -rw-rw-r-- 1 zk zk 1 Jan 30 12:12 acceptedEpoch -rw-rw-r-- 1 zk zk 1 Jan 30 12:09 currentEpoch -rw-rw-r-- 1 zk zk 1 Jan 30 12:12 currentEpoch.tmp -rw-rw-r-- 1 zk zk 67108880 Jan 9 20:11 log.300000042 -rw-rw-r-- 1 zk zk 67108880 Jan 30 10:45 log.400000024 -rw-rw-r-- 1 zk zk 67108880 Jan 30 12:09 log.500000001 -rw-rw-r-- 1 zk zk 67108880 Jan 30 12:11 log.5000000b4 -rw-rw-r-- 1 zk zk 69734 Jan 6 05:14 snapshot.300000041 -rw-rw-r-- 1 zk zk 73332 Jan 29 09:21 snapshot.400000023 -rw-rw-r-- 1 zk zk 73877 Jan 30 11:43 snapshot.40000003b -rw-rw-r-- 1 zk zk 84116 Jan 30 12:09 **snapshot.5000000b3 ---> HERE, you see it** ubuntu@em-1:/var/lib/zookeeper/data/version-2\$

#### 步驟4.復原步驟。

1.啟用調試模式,以便EM停止重新啟動。

 ubuntu@em-1:~\$ sudo /opt/cisco/em-scripts/enable\_debug\_mode.sh 可能需要再次重新啟動VM(將自動重新啟動,您不需要執行任何操作)

#### 2.移動縮放管理員資料。

在/var/lib/zookeeper/data中,有一個名為version-2的資料夾,其中包含資料庫的快照。以上錯誤表 示無法載入,因此您將其刪除。

```
ubuntu@em-1:/var/lib/zookeeper/data$ sudo mv version-2 old
 ubuntu@em-1:/var/lib/zookeeper/data$ ls -la
total 20
....
-rw-r--r-- 1 zk zk 2 Feb 1 10:33 myid
drwxrwxr-x 2 zk zk 4096 Jan 30 12:12 old --> so you see now old folder and you do not see
version-2
-rw-rw-r-- 1 zk zk 4 Feb 1 10:33 zookeeper_server.pid
..
```
3.重新啟動節點。

**sudo reboot** 4.禁用回撥試模式。

ubuntu@em-1:~\$ sudo /opt/cisco/em-scripts/disable\_debug\_mode.sh

這些步驟將使服務恢復問題EM。